# **FPcontrol**

**ALLGEMEINES HANDBUCH DER INSTALLATION UND INBETRIEBNAHME**

# **HPcontrol**

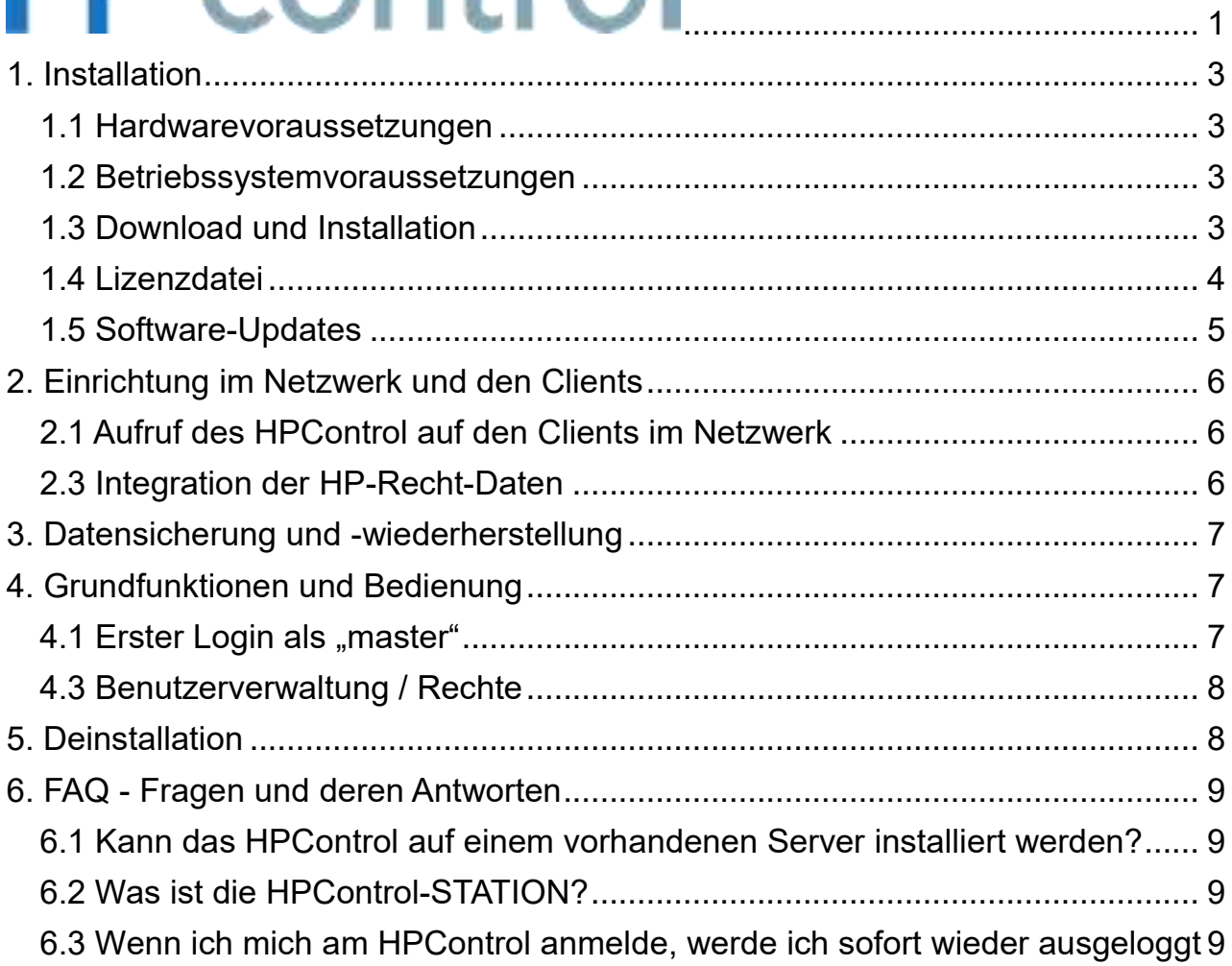

# **1. Installation**

#### *1.1 Hardwarevoraussetzungen*

Für einen einwandfreien Betrieb des HPControl empfiehlt sich folgende Hardwarekonfiguration: CPU mindestens Dual-Core ab 2 Ghz, Arbeitsspeicher mindestens 2048 MB, Netzwerkkarte. Das HPControl-Programm wird standardmäßig auf Port 84 betrieben, es kann problemlos neben einer vorhandenen Webserver-Installation (z.B. Apache-Server auf Port 80) installiert werden. Das HPControl ist eine lokale Netzanwendung, die in PHP programmiert und mit einem eigenem SQL-basiertem Datenbanksystem auf Dateiebene arbeitet. Es wird kein externer Datenbankserver benötigt.

Das HPControl kann als Einzelplatzversion auf einem PC betrieben werden oder, installiert auf einem Server, dient es mehreren Clients zur Anmeldung. Zur Installation und zum Ausführen des Programms werden Administrator-Rechte benötigt. Das HPControl-Programm läuft nach der Installation automatisch als Windows System-Dienst und kann daher auf allen Desktop-Rechnern und Servern installiert werden, die die Voraussetzungen gemäß Kapital 1.1 und 1.2 erfüllen.

#### *1.2 Betriebssystemvoraussetzungen*

Das HPControl wurde für folgende Betriebssysteme entwickelt und getestet:

# **Windows 2000, Windows XP, Windows Vista, Windows 7, Windows 8, 8.1, Windows 10, Windows Server 2003, 2008, 2012, 2016, 2019 in allen RC**

Die Installation des jeweils aktuellsten Service Packs wird vorausgesetzt. Die vorgenannten Betriebssysteme werden durch den Support unterstützt. Generell ist eine HPControl-Installation auch auf anderen Betriebssystemen und Linux-Servern möglich, allerdings kann für diese Installationsart kein kostenloser Support geleistet werden. Bei Fragen wenden Sie sich bitte an **info@hufenbach.de.**

# *1.3 Download und Installation*

Die aktuellen Installationsdateien des HPControl erhalten Sie von Dr. Hufenbach & Partner GmbH & Ko. KG.

Nachdem Sie die Datei erhalten haben, können Sie sie durch einen Doppelklick ausführen. Bitte folgen Sie anschließend den Anweisungen auf dem Bildschirm. Sie sollten das HPControl nach Möglichkeit in das vom Installationsprogramm vorgegebene Standardverzeichnis (C:) installieren. Der Programm-Ordner "HPControl" wird automatisch erzeugt.

Nach Abschluss der Installation richtet sich der Systemdienst ein und startet automatisch den HPControl-Webserver (Apache). Sie können das HPControl über die Verknüpfung auf dem Desktop oder über das Startmenü->HPControl->**HPControl starten**.

 $\rightarrow$  Hinweis: Sollten Sie auf ihrem PC eine Firewall installiert haben (z.B. Win-XP ab Servicepack 2 oder spätere Windows Versionen) und Sie nach Abschluss der Installation die Frage erhalten, ob Sie den Apache-Dienst blocken oder freigeben möchten, so geben Sie diesen Dienst bitte frei.

# *1.4 Lizenzdatei*

Zum Betrieb des HPControl ist eine Lizenzdatei erforderlich. Diese befindet sich im HPControl-Ordner und heißt "licence.txt". Die Installation des HPControl enthält immer eine HPControlfree Lizenzdatei mit 10 Usern. Sollten Sie mehr Benutzer benötigen oder auf HPControlbusiness (keine Begrenzung der Datensätze) upgraden wollen, so senden Sie bitte eine E-Mail an **info@hufenbach.de**.

Bitte teilen Sie uns nach der Installation die physikalische Adresse (MAC-Adresse) ihres LAN-Adapters per E-Mail mit. Sie erhalten dann umgehend ihre Lizenzdatei ("licence.txt") per E-Mail zugesandt. Diese Datei speichern Sie bitte in ihrem HPControl Installationsordner ab (standardmäßig ist das C:\HPControl) und überschreiben auf Nachfrage die bisherige Datei. Das HPControl ist nun einsatzbereit.

 $\rightarrow$  Hinweis: Möchten Sie das HPControl auf einem anderen Rechner installieren oder ändert sich die physikalische Adresse ihres LAN-Adapters (z.B. durch Austausch defekter Hardware), so können Sie über die oben angegebene E-Mail-Adresse kostenlos eine neue Lizenzdatei anfordern. Bitte teilen Sie uns in der E-Mail die physikalische Adresse ihres neuen LAN-Adapters mit. Das HPControl kann nicht ohne eine für Sie neu erstellte Lizenzdatei auf einen anderen Rechner übertragen werden.

# *1.5 Software-Updates*

Aktuelle Sicherheits- und Programm-Updates finden Sie auf der unter Kapitel 1.3 genannten Download-Seite.

*→* Hinweis*:* **Sie sollten vor jedem Software-Update eine komplette Datensicherung des HPControl-Verzeichnisses durchführen. Weitere wichtige Hinweise zum Thema Datensicherung entnehmen Sie bitte Kapitel 3.**

Nach dem Download der Update-Datei führen Sie diese durch einen Doppelklick aus. Bitte folgen Sie den Anweisungen auf dem Bildschirm und wählen als Installationsziel den *Ordner* Ihrer HPControl - Installation aus (standardmäßig ist das *C:\HPControl*).

# **2. Einrichtung im Netzwerk und den Clients**

Der HPControl - Webserver arbeitet standardmäßig auf Port 84. Sollte der Rechner / Server, auf dem das HPControl installiert ist, eine ständige Verbindung ins Internet bereithalten, so sperren Sie den Port 84 Ihrer Firewall für das WAN, um einen Zugriff von außerhalb des lokalen Netzwerkes auf das HPControl zu unterbinden. Für das LAN muss der Port 84 freigegeben werden, damit andere lokale Clients auf das HPControl zugreifen können.

Auf dem Rechner/PC/Server, auf dem das HPControl installiert wurde, steht automatisch nach der Installation eine Start-Verknüpfung zum Aufruf des HPControl auf dem Desktop bereit.

# *2.1 Aufruf des HPControl auf den Clients im Netzwerk*

Um das HPControl von einem anderen Rechner im lokalen Netzwerk starten zu können, benutzen Sie einen der nachfolgenden Browser (getestet):

Microsoft Edge, Mozilla Firefox

Zum Starten des HPControl rufen Sie auf dem gewünschten Client-Rechner die IP-Adresse oder den Namen des PC/Servers, auf dem das HPControl installiert wurde, gefolgt von :84 auf.

**Beispiel 1:** http://192.168.1.1:84 (In diesem Fall hat der Server die IP 192.168.1.1) **Beispiel 2:** http://SERVER1:84 (In diesem Fall heißt der Server SERVER1)

Sie können dann diese Adresse als Lesezeichen hinzufügen oder eine Verknüpfung auf dem Desktop erzeugen, damit der User das HPControl einfacher wieder starten kann.

#### *2.3 Integration der HP-Recht-Daten*

Es können im HPControl die mittels HP-Recht-Software erzeugten und auf hprecht.de veröffentlichten PDF-Kataster sowie Rechtsquellenaktualisierungen importiert und mit individuellen Maßnahmen im HPControl versehen werden.

Dazu stehen 2 Varianten der Datenübertragung vom HP-Recht zur Verfügung:

#### a) Über die im HPControl integrierte Rechtsquellendaten-Aktualisierung

Dazu müssen am HPControl-Server Port 21 für FTP-Transfer (PDF-Kataster-Übertragung) sowie Port 3306 für SQL-Datenübertragung der Aktualisierungsdaten in der Firewall des HPControl-Servers freigegeben werden (In+Out). Verbindungen über einen Proxy mit Authentifizierung sind dabei nicht möglich.

Sollte Variante a) nicht vollumfänglich möglich oder nicht gewünscht sein, besteht auch die Möglichkeit des manuellen Imports der HP-Recht-Daten:

b) Auf der Downloadseite für Ihr Unternehmen auf hprecht.de kann eine Import-Datei der jeweilig herausgegebenen Aktualisierung der Rechtsdaten heruntergeladen werden. Diese wird vom HPControl-User dann im HPControl importiert. Das HPControl bietet die Möglichkeit des manuellen Imports automatisch an, sofern keine HP-Rechts-Logindaten beim jeweiligen Standort im HPControl hinterlegt wurden.

# **3. Datensicherung und -wiederherstellung**

Sie sollten täglich oder nach Bedarf auch öfter die Datensicherung des HPControl durchführen. Dazu sichern Sie bitte den kompletten HPControl-Ordner (standardmäßig installiert unter *C:\HPControl*). Es wird empfohlen, die Sicherung dieses Ordners automatisiert in ein Datensicherungsprogramm einzubinden. Um die kompletten HPControl-Daten z.B. nach einem Computerabsturz oder Hardwaredefekt wiederherzustellen, führen Sie zunächst eine Standard-Installation des HPControl durch. Anschließend kopieren Sie Ihren gesicherten HPControl Ordner an den neuen Installationsort zurück und lassen dabei die schon vorhandenen Daten überschreiben. Es steht Ihnen jetzt wieder der Datenbestand der letzten Datensicherung zur Verfügung. Anschließend sollte das aktuelle Software-Update des HPControl installiert werden.

# **4. Grundfunktionen und Bedienung**

#### **4.1 Erster Login als "master"**

Beim ersten Start des HPControl melden Sie sich mit dem "Master"-Account an. Das Passwort hierfür lautet: master (kleingeschrieben).

# *4.3 Benutzerverwaltung / Rechte*

Jeder Benutzer (auch der "master") ist immer einem Standort zugeordnet, an dem er sich anmelden kann. Sie können anderen Benutzern das Recht gewähren, für den zugeordneten Standort des Benutzers andere Benutzer zu verwalten. Nur der "master" kann Benutzer den verschiedenen Standorten zuordnen und nur der Master kann im Standort-Modul zwischen verschiedenen Standorten hin- und herswitchen.

# **5. Deinstallation**

Das HPControl wird über die Softwareverwaltung Ihres Betriebssystems entfernt. Es werden dabei nur die Programmdaten der Installation entfernt, alle Benutzerdaten bleiben erhalten.

Starten Sie die Deinstallation, der HPControl-Dienst wird automatisch vor dem Durchführen der Deinstallation beendet. Ihr HPControl-Programmverzeichnis sowie alle nach der Installation hinzugefügten Dateien bleiben auch nach der Deinstallation erhalten. Möchten Sie diese Dateien sowie ihre HPControl-Datenbankdatei endgültig löschen, so entfernen Sie bitte nach der Deinstallation das "HPControl"-Verzeichnis (standardmäßig zu finden unter *C:\HPControl*) von Ihrem System.

# **6. FAQ - Fragen und deren Antworten**

# *6.1 Kann das HPControl auf einem vorhandenen Server installiert werden?*

Antwort: Grundsätzlich ja. Das HPControl als Netz-Applikation wurde in PHP programmiert und läuft standardmäßig als Webserver (Apache) auf Port 84. So können auch vorhandene Intranet-Dienste oder Server auf Port 80 problemlos weiter betrieben werden. Ob in Ihrem Fall die Serverinfrastruktur ausreichend ist, müssen ggf. Ihre IT-Experten ermitteln. Problemlos ist der Einsatz der *HPControl-STATION* (siehe 6.2).

#### *6.2 Was ist die HPControl-STATION?*

Antwort: Die HPControl-STATION ist ein von uns vorgefertigter HPControl-PC, der neben einer optimalen Konfiguration bereits das installierte HPControl enthält. Die HPControl-STATION muss nur noch mit Strom versorgt und an Ihr Netzwerk angeschlossen werden. Nach der Installation des HPControl-Clients auf allen gewünschten Arbeitsstationen können diese sofort am HPControl arbeiten. Auf Wunsch übernehmen wir auch die Ersteingabe Ihrer Standort-Daten und Risikoanalysen. Bitte sprechen Sie uns an.

#### *6.3 Wenn ich mich am HPControl anmelde, werde ich sofort wieder ausgeloggt*

Antwort: Ihre Server-Session ist nicht mehr vorhanden. Dies kann passieren, wenn z.B. Registry-Cleaner, Virenscanner o.ä. Programme diese Daten aus dem "Windows\Temp" - Ordner löschen. Starten Sie zur Behebung des Problems den Dienst "Apache HPControl" neu. Anschließend starten Sie das HPControl und melden sich wie gewohnt an.

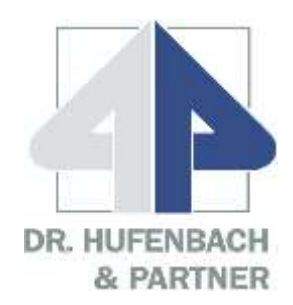

# **HPControl**

Ein Produkt von:

Dr. Hufenbach & Partner GmbH & Co. KG Düstere-Eichen-Weg 50 37073 Göttingen

> Telefon +49 (0) 551 - 38 33 10 Telefax +49 (0) 551 - 38 33 1 33

E-Mail: info@hufenbach.de Internet: www.hufenbach.de